# **Importing Diagrams**

Enterprise Architect Import allows you to import diagrams. The imported diagram information includes:

- [Geometry Properties](#page-0-0)
- [Color Properties](#page-0-1)
- [Display Properties](#page-0-2)

### <span id="page-0-0"></span>**Geometry Properties**

The geometry properties imported to a UML model are:

- Positions on a diagram (for shape elements)
- Width and height (for shape elements)
- Path break points (for link elements)

#### **Note** Λ

Other display properties can override geometry information. For example, if an imported element width is shorter than the required width to display text on the element, the width will be adjusted automatically.

### <span id="page-0-1"></span>**Color Properties**

Color properties will be imported along with the diagrams to a modeling tool developed by NoMagic. Each color property has a different name in a modeling tool. The following table shows color properties mapping.

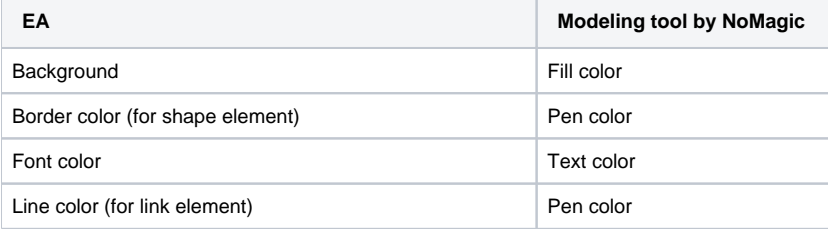

## <span id="page-0-2"></span>**Display Properties**

Display properties in EA can be categorized into three groups: shape, link, and diagram. Only those properties corresponding to MagicDraw will be imported. For example, the **Show Diagram Details** property in EA will be imported as the **[Show Diagram Info](https://docs.nomagic.com/display/MD190SP1/Table+with+diagram+information)** property in a modeling tool developed by NoMagic.